# ACS Summary File Technical Documentation

*2016 ACS 1-year and 2012-2016 ACS 5-year Data Releases* 

## **American Community Survey Office**

Issued September 2017

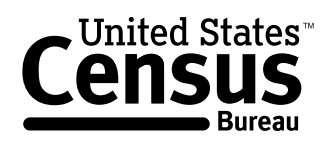

U.S. Department of Commerce Economics and Statistics Administration U.S. CENSUS BUREAU census.gov

## **Table of Contents**

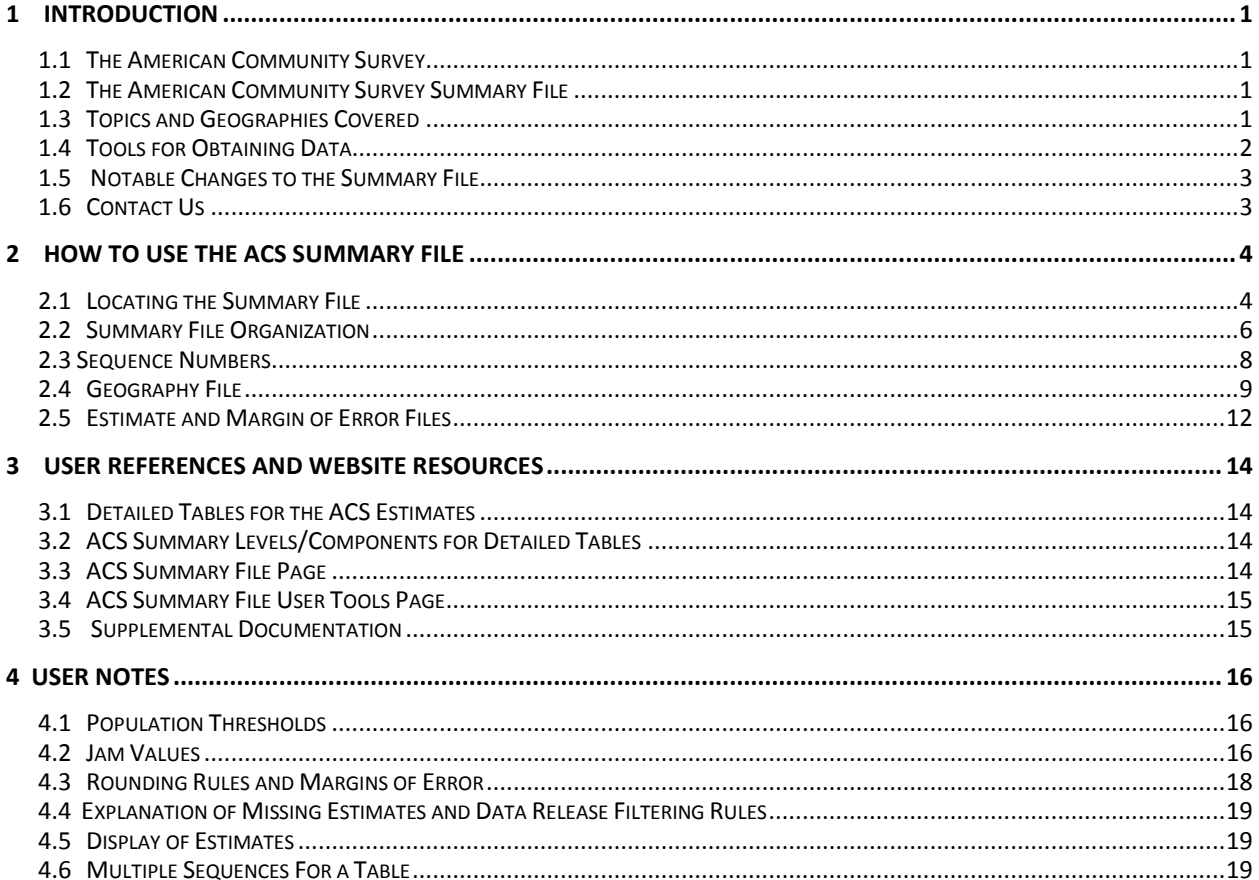

## <span id="page-2-0"></span>**1 Introduction**

#### <span id="page-2-1"></span>**1.1 The American Community Survey**

The American Community Survey (ACS) is part of the U.S. Census Bureau's Decennial Census Program and is designed to provide current demographic, social, economic, and housing estimates throughout the decade. The ACS provides information on more than 40 topics, including educational attainment, language spoken at home, ability to speak English, the foreignborn, marital status, migration, and many more. Each year the survey randomly samples around 3.5 million addresses and produces statistics that cover 1-year and 5-year periods for geographic areas in the United States and Puerto Rico, ranging from neighborhoods to congressional districts to the entire nation. For more information about the ACS, please visit our main page at: [www.census.gov/acs.](http://www.census.gov/acs) ACS data are published through a number of channels, including American FactFinder, QuickFacts, Easy Stats as well as the Census Bureau's Application Programming Interface (API). This document will brief data users on the contents of the ACS Summary File and explain how they can use it to obtain statistics.

#### <span id="page-2-2"></span>**1.2 The American Community Survey Summary File**

The American Community Survey Summary File (ACSSF) is a unique data product that includes all the estimates and margins of error from the Detailed Tables and geographies that are published for the ACS. Other ACS data products, such as Subject Tables and Data Profiles, are created from the Detailed Tables and, therefore, are not available in the ACS Summary File.

Since the Detailed Tables contain a large number of cells, the tables are stored in a series of files with only the data from the tables, without such information as the title of the tables, the description of the rows, and the names of the geographic areas. That information (or metadata) is in other files and templates that the user must merge with the data files to reproduce the tables. Learn more about metadata and templates in [Chapter 2.3](#page-9-1) and [Chapter 2.2.](#page-7-0)

The ACS Summary File data files are in American Standard Code for Information Interchange (ASCII) format. The files are divided into three types:

- Geographies (position based and comma delimited)
- $\bullet$  Estimates (comma delimited)
- $\bullet$  Margins of Error (comma delimited)

[Chapter 2](#page-5-2) discusses each component in detail and explains how to put them all together.

#### <span id="page-2-3"></span>**1.3 Topics and Geographies Covered**

Data contained in the ACS Summary File cover demographic, social, economic, and housing subject areas. All Detailed Tables for the ACS 1-year and 5-year estimates are in the Summary File and are listed in [Appendix A](http://www.census.gov/programs-surveys/acs/technical-documentation/summary-file-documentation.html) for their respective data release.

The ACS Summary File covers geographic areas based on "summary levels." A summary level specifies the content and the hierarchical relationships of the geographic elements that are required to tabulate and summarize data. For example, summary level code "040" represents the U.S. states, Washington D.C., and Puerto Rico; while summary level code "050" represents counties and county equivalents within states.

The ACS 1-year estimates are published for areas that have populations of 65,000 or more. The ACS 3-year estimates are no longer published, but historically covered areas with populations of 20,000 or more. The ACS 5-year estimates are published for all geographic areas, including census tracts, block groups, American Indian areas, core-based statistical areas, combined statistical areas, Congressional districts, and state legislative districts. View the full list of summary levels published for the Detailed Tables in [Appendix B.](http://www.census.gov/programs-surveys/acs/technical-documentation/summary-file-documentation.html) Data for census block groups are published in American FactFinder, the Census Bureau API, as well as the ACS Summary File. The list of tables in the 5-year [Appendix A](http://www.census.gov/programs-surveys/acs/technical-documentation/summary-file-documentation.html) shows which tables are available at the block group level.

Many resources are available to help users understand the ACS geographic terms and concepts. For additional information, please visit the Geography Reference page at <http://www.census.gov/geo/reference/index.html> and the Geography & ACS page at [http://www.census.gov/programs-surveys/acs/geography-acs.html.](http://www.census.gov/programs-surveys/acs/geography-acs.html)

#### <span id="page-3-0"></span>**1.4 Tools for Obtaining Data**

Since using the ACS Summary File can be challenging, it is recommended that users first check if their tables of interest are available for download on American FactFinder (AFF). Below are some other options to help users retrieve the tables they want. They are listed in order based on ease of use. You can access these tools, as well as instructions on how to access ACS estimates, using the AFF Download Center on the ACS Summary File Documentation page at [http://www.census.gov/programs-surveys/acs/technical-documentation/summary-file](http://www.census.gov/programs-surveys/acs/technical-documentation/summary-file-documentation.html)[documentation.html.](http://www.census.gov/programs-surveys/acs/technical-documentation/summary-file-documentation.html)

• Summary File Excel Import Tool

The Summary File Excel Import Tool is a replicate of the Excel templates that Census 2000 provided for the Summary File 3 release. The Excel Import Tool provides a basic layout of each sequence in Excel in the same format as the estimate and margin of error files. A detailed description of a sequence is available in [Chapter 2.3.](#page-9-1) This tool provides individuals the ability to read the ACS Summary File into Excel. You can access instructions for using it on the [ACS Summary File Documentation page.](http://www.census.gov/programs-surveys/acs/technical-documentation/summary-file-documentation.html)

SAS Programs

There are two programming options for SAS users. The first option is a set of individual SAS programs, one for each summary file by geography and sequence. These programs are best for users only interested in looking at a specific sequence for a specific

geography. The second option is a single SAS program that is parameterized to allow users to read in any sequence for any geography into SAS. This program can also be used to read the entire summary file into SAS, and is designed for users looking for a large amount of data. You can access these programs on the [Summary](http://www.census.gov/programs-surveys/acs/technical-documentation/summary-file-documentation.html) File [Documentation](http://www.census.gov/programs-surveys/acs/technical-documentation/summary-file-documentation.html) page.

• Summary File DataFerrett Tool (5-year release only)

DataFerrett is a tool provided by the Census Bureau to help users view, download, and manipulate a wide variety of data sets to suit their needs. Among the features provided is the ability to construct user-defined variables, exclude data that is not of interest, download data using a variety of options, and create complex tabular reports including graphs and thematic maps. This tool is ideal for data users who wish to view, customize, and restrict the data that is available in the ACS 5-year Summary File. A link to this tool is available on the Summary File [Documentation](http://www.census.gov/programs-surveys/acs/technical-documentation/summary-file-documentation.html) page.

## **1.5 Notable Changes to the Summary File**

- New Tables
	- o Computer and Internet
		- Two new detailed tables provide additional estimates for types of computers <B28010> and internet subscriptions <B28011>.
	- o Language
		- One new Collapsed Tables provides household-level language estimates for four non-English language categories  $\langle C16002 \rangle$ . The format of table  $\langle C16002 \rangle$  is the same as table  $\langle B16002 \rangle$  from 2015 and before.
- Modified Tables
	- o Computer and Internet
		- Detailed table  $\langle B28001 \rangle$  was modified to match changes in types of computers in the 2016 questionnaire, such as the addition of a category for tablets.
		- Detailed table  $\langle B28002 \rangle$  was modified to match changes in types of Internet subscriptions in the 2016 questionnaire. For example, individual categories for cable, fiber optic and DSL were deleted. A single category - "Broadband such as cable, fiber optic, or DSL" - was added.
	- o Language
		- The rows presented in Base Tables  $\langle B16001 \rangle$  and  $\langle C16001 \rangle$  have been updated to reflect the most commonly spoken languages in 2016.
		- Detailed Table <B16001> provides individual-level language estimates for 42 non-English language categories, tabulated by English-speaking ability.
		- Collapsed Table <C16001> provides individual-level language estimates for twelve non-English language categories, tabulated by English-speaking ability.
		- Detailed Table <B16002> has been updated from four non-English household-level language categories to have twelve non-English household-level language categories

#### **1.6 Contact Us**

Please send any technical questions or comments on the ACS Summary File you have via email [to:](mailto:acso.users.support@census.gov)  [acso.users.support@census.gov.](mailto:acso.users.support@census.gov) If you have questions or comments about the American Community Survey, you can submit a question online at [ask.census.gov/.](http://ask.census.gov/)

### <span id="page-5-2"></span><span id="page-5-0"></span>**2 How to Use the ACS Summary File**

#### <span id="page-5-1"></span>**2.1 Locating the Summary File**

The ACS Summary File is accessible from the American Community Survey main page. From the ACS main page, [www.census.gov/acs,](http://www.census.gov/acs) mouse over the **Data** tab, select the option for **Summary File Data**, as shown below:

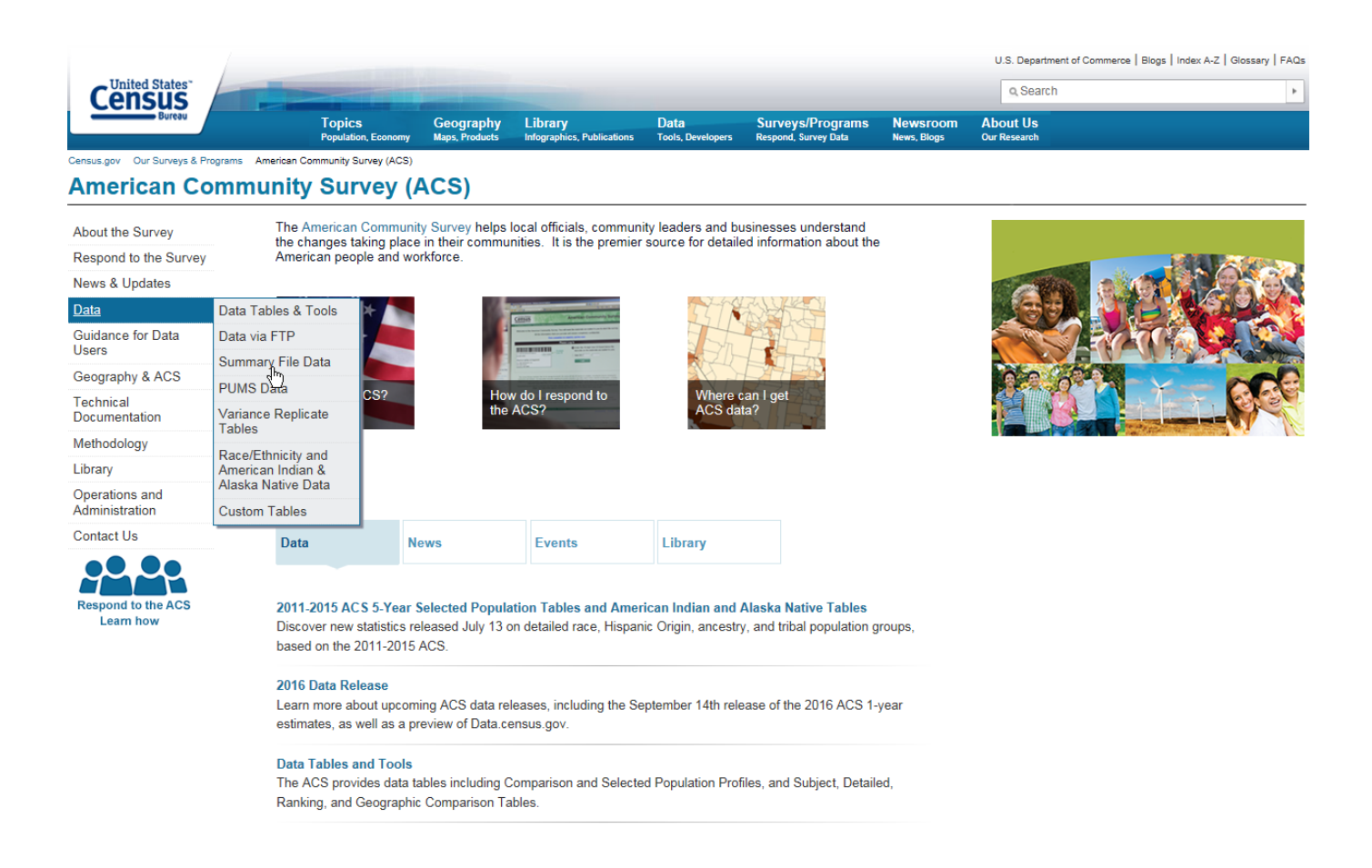

 $0.100\%$   $\sim$ 

That will take you to the ACS Summary File page. Click on **1-year Summary File** to go to the ACS Summary File FTP site.

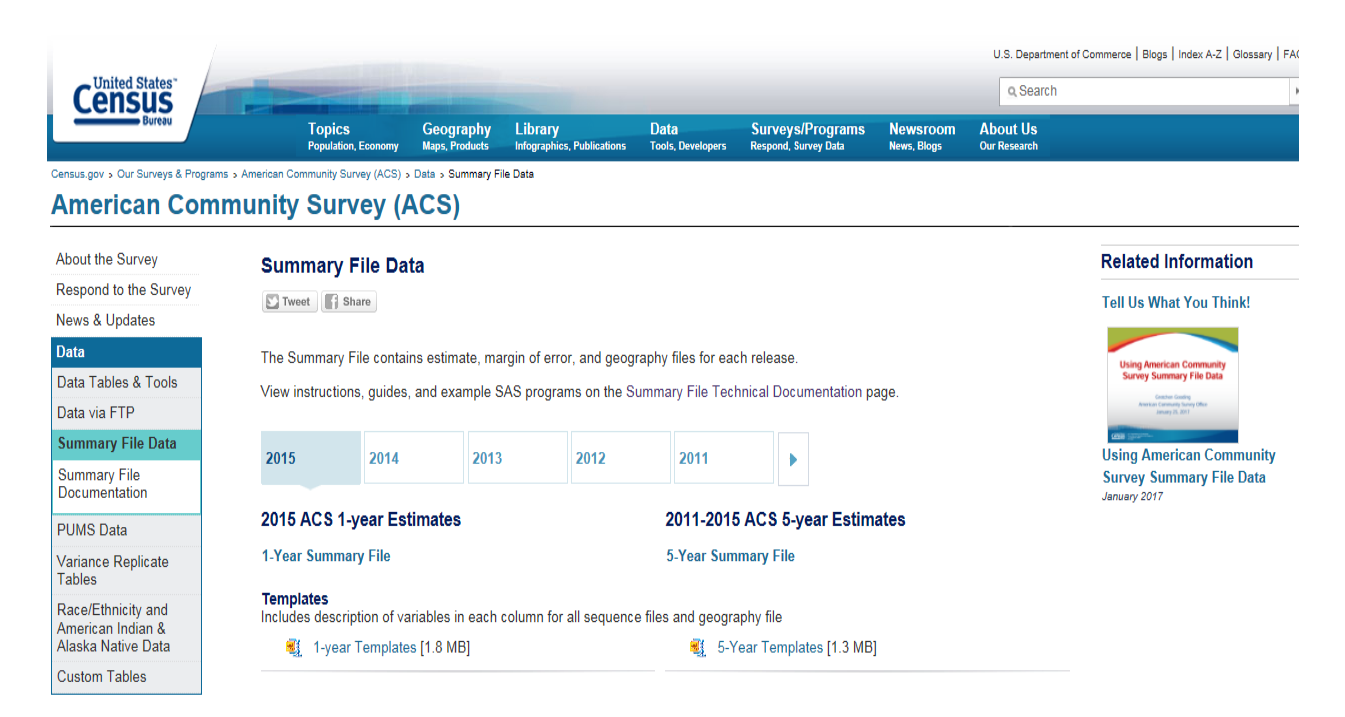

This is the ACS Summary File. As you will see in the next section, it is actually comprised of three folders, as well as templates, for each data release.

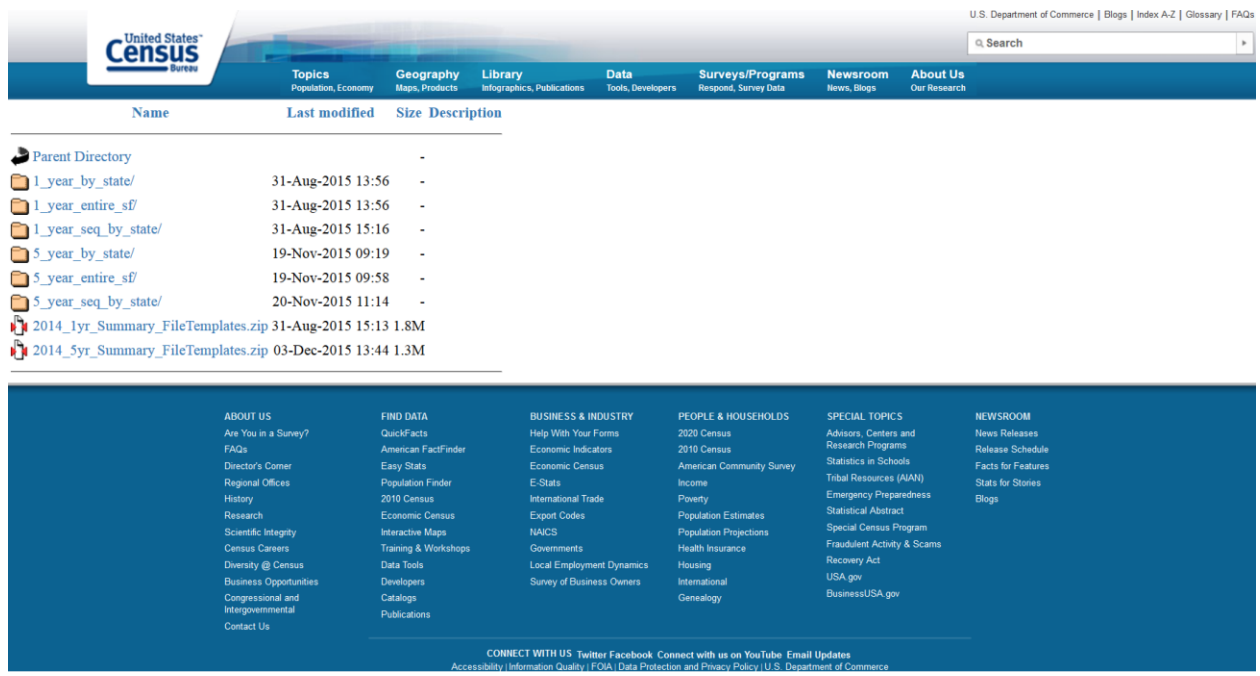

#### <span id="page-7-0"></span>**2.2 Summary File Organization**

The Summary File is organized in three folders per data release as shown in the above screenshot. Each data release also includes a corresponding zip file for templates. These three directories contain the same combination of files; they are simply arranged differently to accommodate various user needs:

An illustration of how ACS 1-year files are arranged in the three folders is included below.

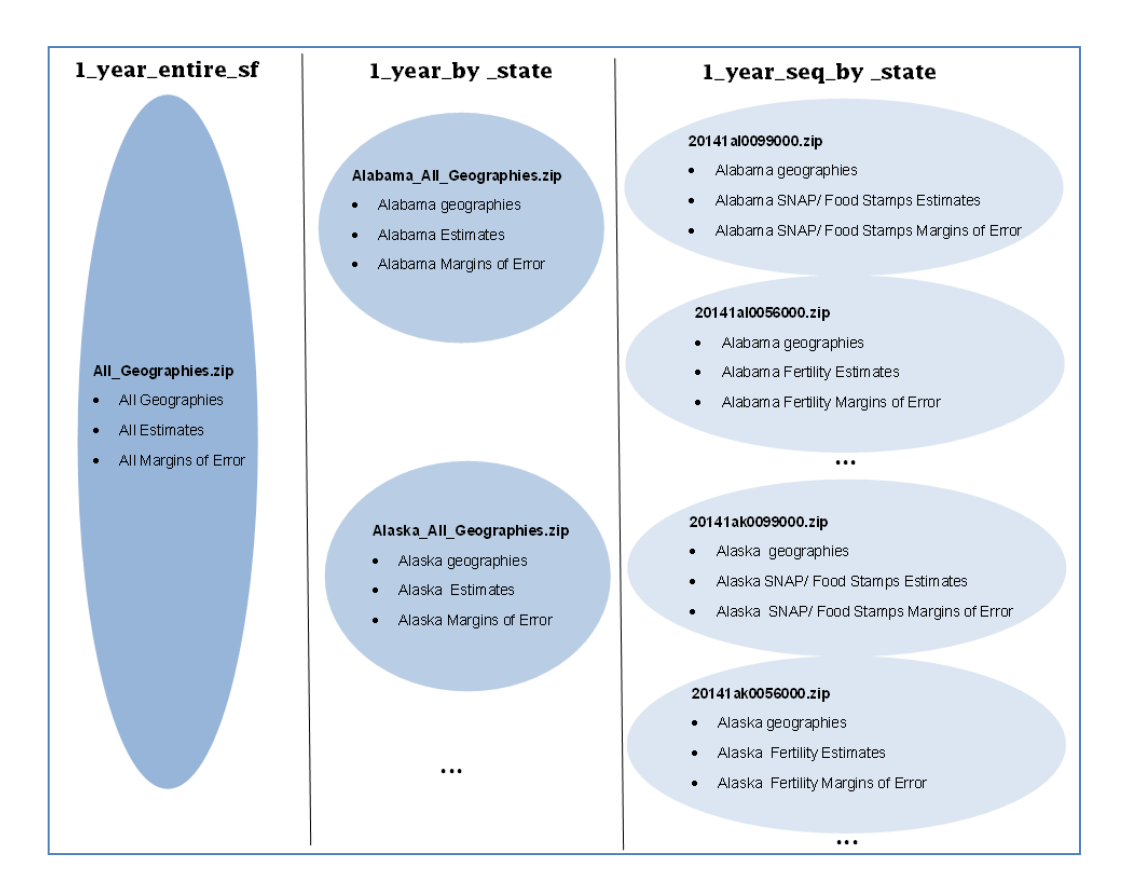

**All-in-one (**1\_year\_entire\_sf, 5\_year\_entire\_sf**)**

This directory contains a zipped file, which includes geography, estimate, and margin of error files. This zipped file is ideal to download if users want estimates and margins of error for all geographies throughout the nation. The file is very large and should only be used by those who can easily process a very large file.

• **State tables** (1\_year\_by\_state, 5\_year\_by\_state)

This directory contains zipped files for each state or state-level equivalent, including each of the 50 states, the District of Columbia, Puerto Rico, as well as cross-state geographies such as metropolitan areas. Each zipped file contains a geography file and multiple estimate and margin of error files. Downloading from these state level folders is ideal if users want all the tables for a state level geography or cross-state geographies.

In addition to the state-level files mentioned above, there is also a level called "United States," and includes summary levels such as the Nation, Regions, Divisions, Metropolitan Statistical Areas, Zip Code Tabulation Areas (ZCTAs), and Tribal Areas. The United States level does not contain tables for geographies that are always entirely within a state, such as counties and places; for those tables, go to the folder or files for that state.

The following table compares summary levels of state-level files with U.S.-level files.

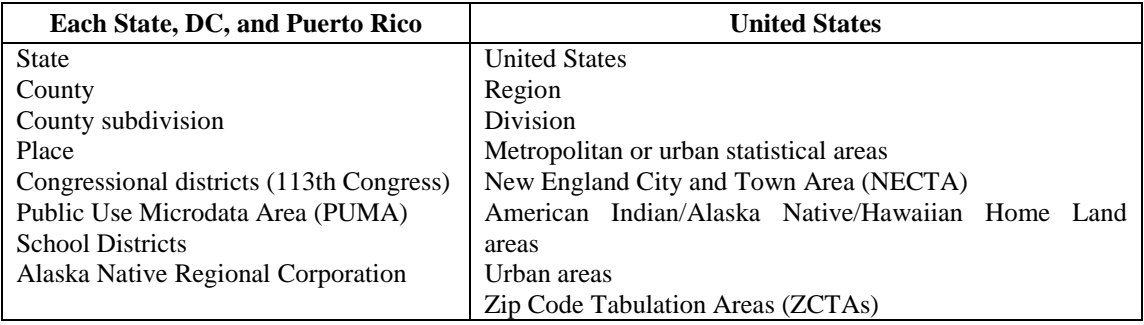

**Topic tables** (1\_year\_seq\_by\_state, 5\_year\_seq\_by\_state)

This directory contains folders for each state or state-level equivalent, including each of the 50 states, the District of Columbia, Puerto Rico, as well as cross-state geographies such as metropolitan areas. Within those folders are a geography file and zipped files containing the estimate and margin of error files, one per "sequence" (sequences are explained in [Chapter 2.3\)](#page-9-1). Downloading from these folders is ideal if users only want a few tables for a state-level geography or cross-state geographies.

Using the 1-year release as an example, the naming convention used for the zipped files in the 1\_year\_seq\_by\_state directory is the following:

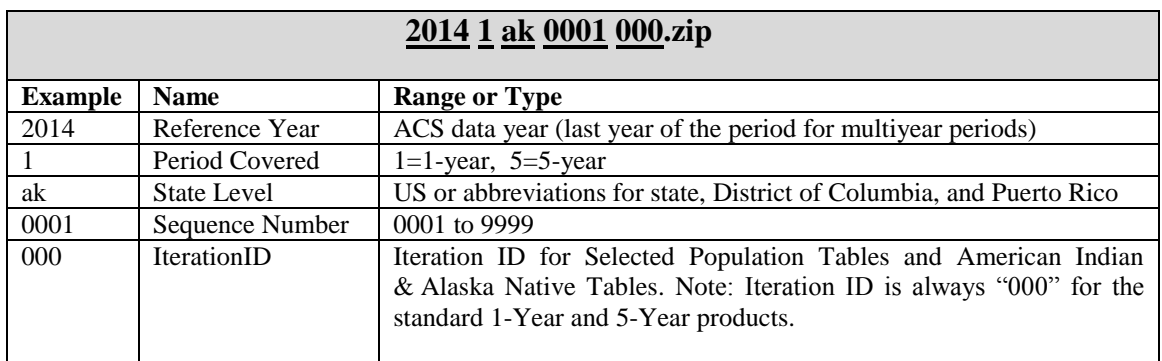

#### **Templates**

(2014\_1yr\_Summary\_FileTemplates.zip, 2014\_5yr\_SummaryFileTemplates.zip)

This zip file contains Excel files for each sequence (i.e., Seq1.xls, Seq2.xls), as well as the geography file (i.e., 2014\_SFGeoFileTemplate.xls). These files provide users with two rows of metadata containing the variable names and their descriptions for every column. The templates are meant to be used with the comma-delimited version of the data files.

#### <span id="page-9-1"></span><span id="page-9-0"></span>**2.3 Sequence Numbers**

Detailed Tables for similar subject areas are grouped together in "sequences." A sequence number is an assigned number to a grouping of ACS tables. Table sequencing now follows these rules:

1) Tables are sorted numerically by the "root" of their Table ID, where the "root" is defined as the numeric section after the first letter and before any additional letters, so for example the root of B06004APR is "06004". For tables with the same root, additionally sort them in the following order:

Non-iterated, non-collapsed, non-PR version (e.g., Table B06003) Iterated, non-collapsed, non-PR versions (e.g., Tables B06004A, B06004B…B06004I) Non-iterated, collapsed, non-PR version (e.g., Table C06001) Iterated, collapsed, non-PR version (e.g., Tables C08505A, C08505B… C08505I) Non-iterated, non-collapsed, PR version (e.g., Table B06003PR) Iterated, non-collapsed, PR versions (e.g., Tables B06004APR, B06004BPR…B06004IPR) Non-iterated, collapsed, PR version (e.g., Table C06001PR) Iterated, collapsed, PR version (e.g., Table C06001APR)

2) With tables sorted in this order, start with the first table and assign it to the first sequence. For each subsequent table, if the table has either a new "subject," a new "geography type," or would cause the number of cells in the sequence to exceed 245, start a new sequence. "Subject" is described using the second and third characters in the Table IDdunn, so for example the subject of B06004APR is "06" for place of birth. You can view a complete list of subjects and further [information on Table ID's](https://ask.census.gov/faq.php?id=5000&faqId=1687) at https://www.census.gov/programs-surveys/acs/guidance/whichdata-tool/table-ids-explained.html. "Geography type" can be one of three things: Place of Residence geography type, Place of Work geography type, or Residence 1 Year Ago geography type.

3) If a table does not fit in one sequence, then put the first 245 cells of it in one sequence, and the rest in the next. If a table does not fit in two sequences, then put the first 245 cells of it in one sequence, the next 245 cells in the next sequence, and the rest in a third sequence.

The rules governing how many tables can be assigned the same sequence number depend on the following:

 There are no more than 256 cells per sequence, so the data can be read into a spreadsheet. There are 245 data cells and 11 other cells reserved for identifying information.

- There are approximately 170+ sequences for the 2014 ACS 1-year Summary File, and approximately 120+ sequences for the 2010-2014 ACS 5-year Summary File.
- Tables are grouped numerically by the "root" of their Table ID, (i.e., Table B00001 is in sequence file 0001).
- Tables with race iterations are grouped in the same sequence.

It is critical to know the sequence number associated with a Detailed Table (Table ID) for two reasons. First, one needs it in order to access the correct estimates and margins of error files for the desired table. Second, the field start position for the estimates or margins of error of a particular Detailed Table depend on its sequence number.

The Sequence Number and Table Number Lookup file, available in Excel and as a SAS dataset, lists Table IDs associated with each sequence number. This spreadsheet is available on the ACS Summary File Documentation page at [http://www.census.gov/programs-surveys/acs/technical](http://www.census.gov/programs-surveys/acs/technical-documentation/summary-file-documentation.html)[documentation/summary-file-documentation.html.](http://www.census.gov/programs-surveys/acs/technical-documentation/summary-file-documentation.html)

For example, to find the sequence number associated with the Table B08406, a user must open and look for that Table ID in the Sequence Number and Table Number Lookup file. Shown below is a screenshot of this file opened to where the "tblid" is B08406. The next column in the file, "seq," shows that this Table ID is associated with the sequence number "0029." In order to access the estimate and margin of error file for Table B08406, a user will need to download the estimate and margin of error files labeled with the sequence number "0029."

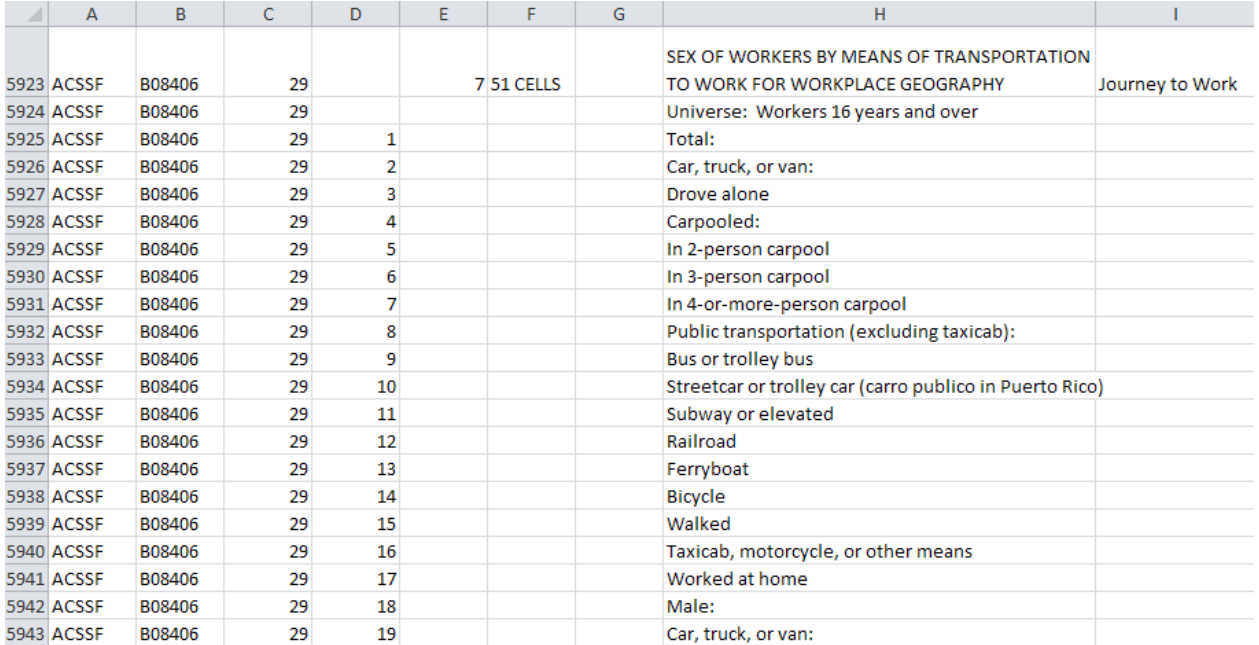

#### <span id="page-10-0"></span>**2.4 Geography File**

There is a geography file that comes with the estimate and margin of error files. This file begins with a "g" and is an ASCII file using either a position based format or comma delimited format. A geography file exists for each state or state level equivalent.

Geography files are named using the following convention (using the 1-year data release as an example):

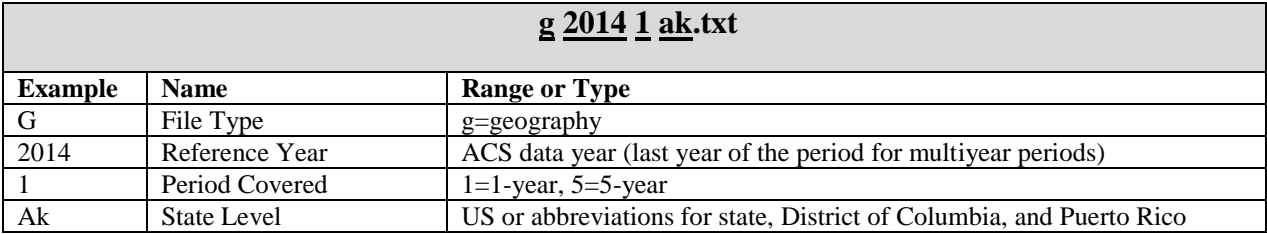

The geography files contain geographic information for an ACS tabulated area, including the name of the area. One variable on the file, called LOGRECNO, is the logical record number and is used to link the level of geography to the estimate and margin of error files. An example of how to use LOGRECNO is discussed in [Chapter 2.5.](#page-13-0) The fields in the layout below are blank if the geography is not available for a release.

The following table provides the generic layout of the geography file (1, 5-Year):

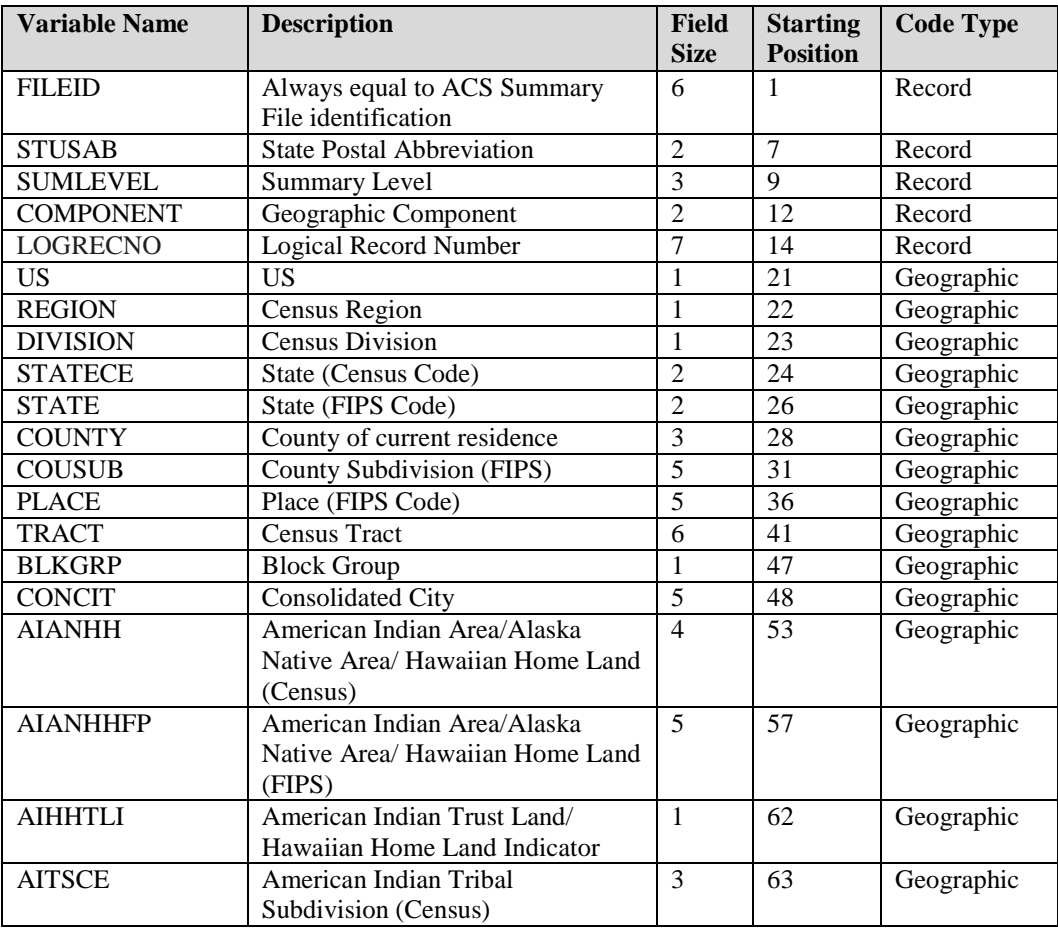

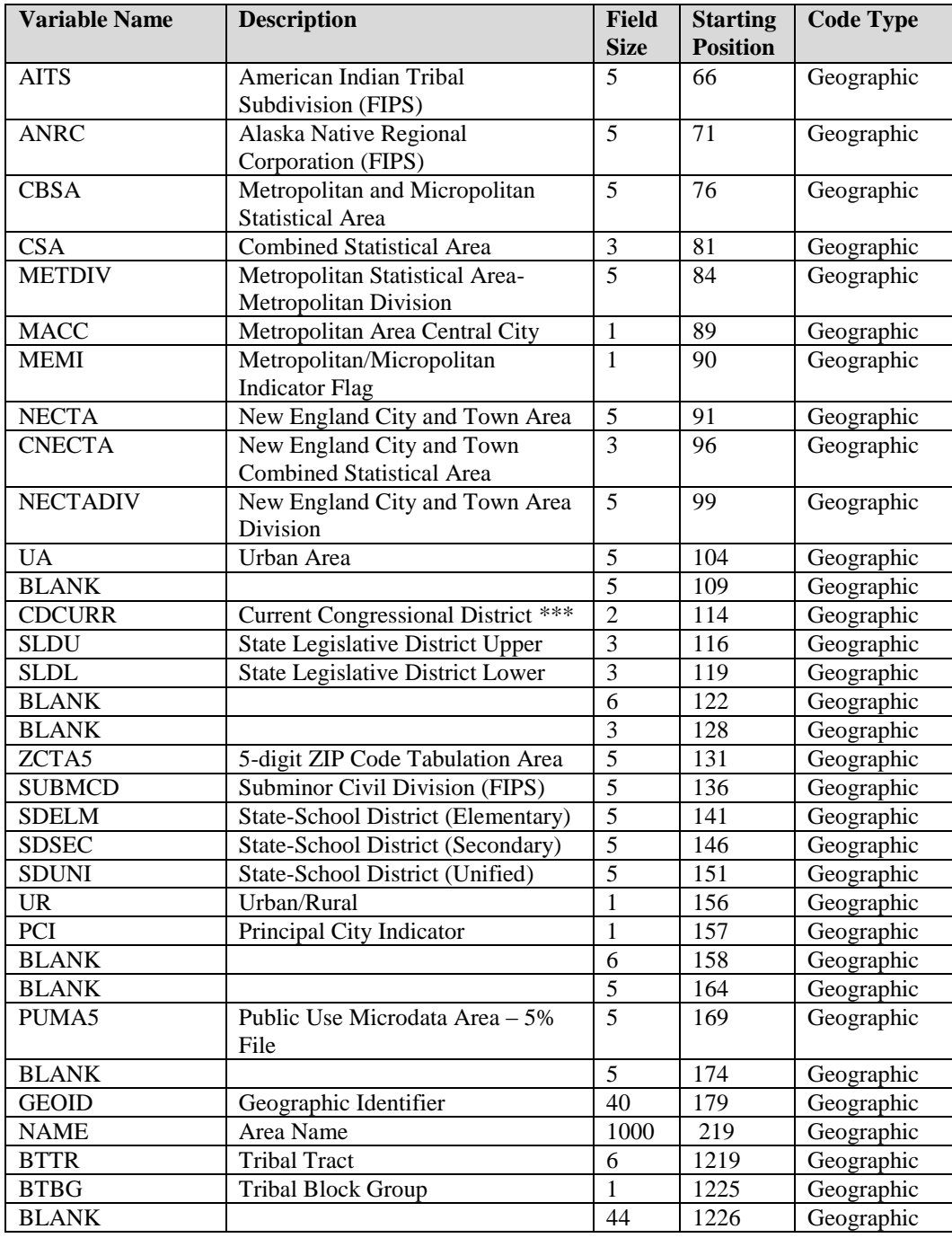

We also provide an Excel template for the geography file named "SFGeoFile Template.xls." The template provides users with two rows containing the variable names and their descriptions (as displayed in the above table) for each column in the geography file. It is meant to be used with the comma delimited version of the geography file. The template is available in the Data folder for your dataset. Here is a screenshot of the Excel file:

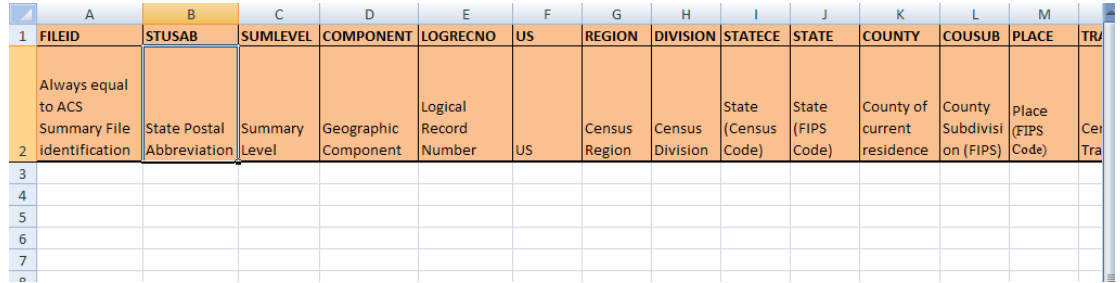

Each state, the District of Columbia, Puerto Rico and the set of cross-state geographies, have one geography file associated with them regardless of how the Summary File is accessed. For example, the following screenshot shows the beginning of the state geography file for Maryland. In the screenshot, the logical record numbers corresponding with the state of Maryland, Allegany County, and Anne Arundel County are circled. The logical record number for the state of Maryland is "0000001", for Allegany County it is "0000012", and for Anne Arundel County it is "0000013".

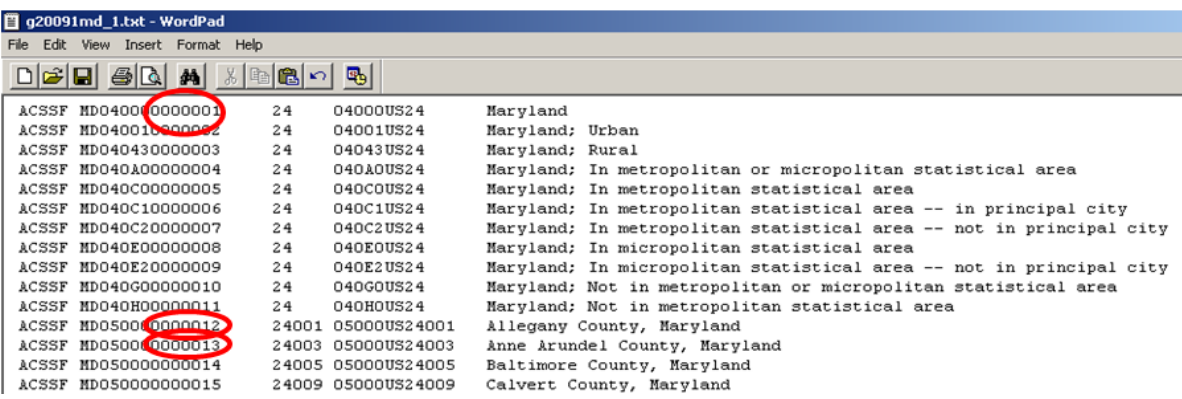

Excess spaces in the pictured geography file have been removed for illustrative purposes.

#### <span id="page-13-0"></span>**2.5 Estimate and Margin of Error Files**

Each of the three Summary File directories include zipped files containing estimate files (file names beginning with an "e") and margins of error files (file names beginning with an "m"). The estimate files contain published ACS estimates and the margin of error files contain published ACS margins of error for their respective estimates. Here is the naming convention used for those files (using the 1-year data release as an example):

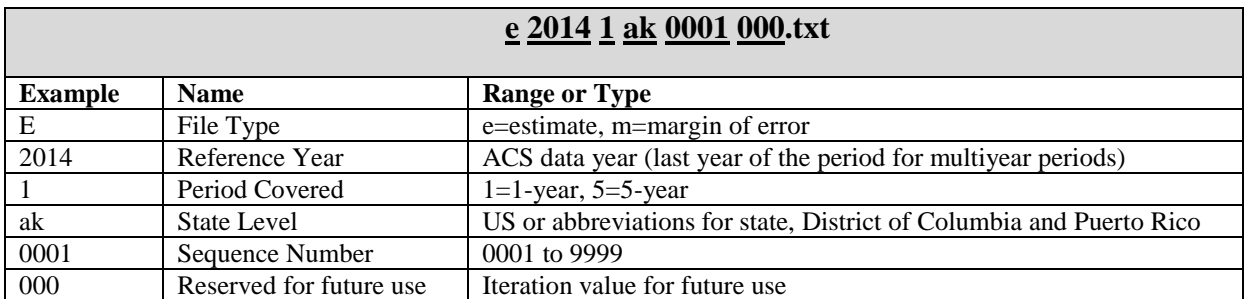

The estimates and margins of error for Detailed Tables are grouped together by sequence numbers, as discussed in [Chapter 2.3.](#page-9-1) There is an estimate and margin of error file for each sequence number.

The format of the estimate and margin of error files are identical; they are strings of commadelimited ASCII text. Each row represents a different geographic area and the first six fields contain metadata such as the geographic area and the sequence number. Following those fields are the estimates or margins of error for the Detailed Tables. Starting and ending positions of the fields associated with each Detailed Table can be found using the Sequence Number and Table Number Lookup file, which is discussed in [Chapter 2.3.](#page-9-1) The estimates or margins of error for one Detailed Table span several fields within a row.

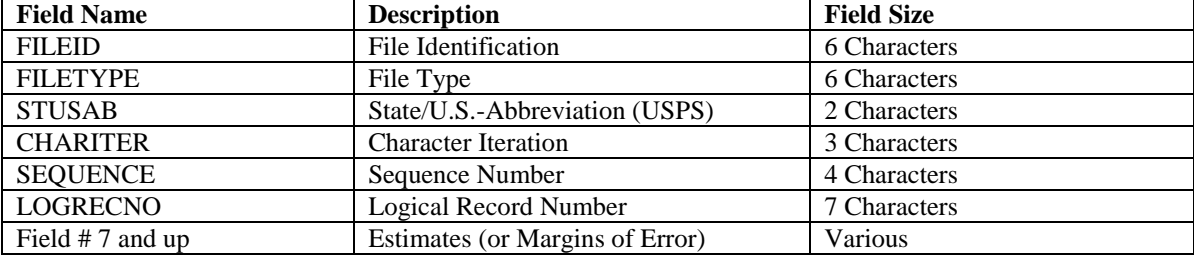

Here is the record layout of the estimates and the margin of error files:

Going back to the example from [Chapter 2.3,](#page-9-1) we know that Table B08406 corresponds to sequence "0029." Additionally, the Sequence Number and Table Number Lookup file (as shown earlier) tells us that Table B08406 begins at position seven and contains 51 cells.

In order to get estimates for Maryland; Allegany County, MD; and Anne Arundel County, MD one must recall the logical record numbers associated with each geography. In [Chapter 2.4,](#page-10-0) we identified these to be "0000001," "0000012," and "0000013," respectively. The logical record number, LOGRECNO, must be used to merge the geography information to the estimate and margin of error files.

The example below shows the estimate file for sequence "0003" and all geographies. except census tracts and block groups for the state of Maryland using the 2010 ACS 1-year Summary File, For the 2008-2012 ACS 5-year Summary File, the dots "." in the below screenshot will be replaced by empty cells as documented in [Chapter 4.2.](#page-17-2) Note that each row has a uniquely assigned logical record number, called LOGRECNO, which links the estimate to a specific geographic area. The pictured example has the logical record numbers corresponding to Maryland, Allegany County, and Anne Arundel County circled. Estimates for Table B08406 at these geographic levels can be found within their respective rows at field seven and continuing for 50 additional fields.

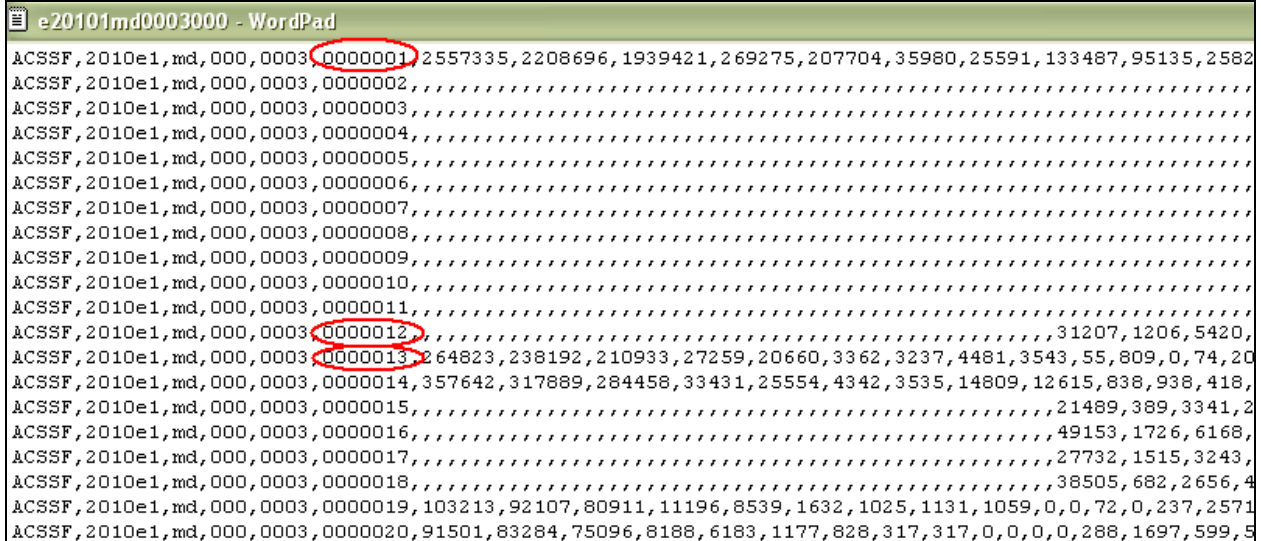

## <span id="page-15-0"></span>**3 User References and Website Resources**

#### <span id="page-15-1"></span>**3.1 Detailed Tables for the ACS Estimates**

The table list in [Appendix A](http://www.census.gov/programs-surveys/acs/technical-documentation/summary-file-documentation.html) for each data release contains information on all Detailed Tables included in the ACS Summary File. This appendix also includes information on geography restrictions for each table. For data quality and geographic reasons, some tables are published with specific geography restrictions. For example, the table B05001-PR, Citizenship Status in Puerto Rico, is produced for Puerto Rico only, and the table B08501, Means Of Transportation To Work By Age For Workplace Geography, is only produced for the work place geographies.

#### <span id="page-15-2"></span>**3.2 ACS Summary Levels/Components for Detailed Tables**

[Appendix B](http://www.census.gov/programs-surveys/acs/technical-documentation/summary-file-documentation.html) for each release contains a list of the summary levels and components that are included in the ACS Detailed Tables.

#### <span id="page-15-3"></span>**3.3 ACS Summary File Page**

The ACS Summary File Data page at [http://www.census.gov/programs](http://www.census.gov/programs-surveys/acs/data/summary-file.html)[surveys/acs/data/summary-file.html](http://www.census.gov/programs-surveys/acs/data/summary-file.html) and Summary File Documentation page at [http://www.census.gov/programs-surveys/acs/technical-documentation/summary-file](http://www.census.gov/programs-surveys/acs/technical-documentation/summary-file-documentation.html)[documentation.html](http://www.census.gov/programs-surveys/acs/technical-documentation/summary-file-documentation.html) contain links to all of the data, documentation, and user tools associated with the ACS Summary Files. This includes the data, templates, technical documents and appendices, table shells, sequence number and table number lookup files, SAS programs, DataFerrett, and TIGER/Line Shapefiles pre-joined with ACS estimates.

## <span id="page-16-0"></span>**3.4 ACS Summary File User Tools Page**

More information about the user tools described in [Chapter 1.4,](#page-3-0) such as the Excel Import Tool, SAS tools, and DataFerrett, is available on the ACS Summary File Documentation page in the Summary File User Tools section at [http://www.census.gov/programs-surveys/acs/technical](http://www.census.gov/programs-surveys/acs/technical-documentation/summary-file-documentation.html)[documentation/summary-file-documentation.html](http://www.census.gov/programs-surveys/acs/technical-documentation/summary-file-documentation.html) .

## <span id="page-16-1"></span>**3.5** Supplemental Documentation

Supplemental documentation concerning the American Community Survey is located on the ACS website at [http://www.census.gov/programs-surveys/acs/technical-documentation.html.](http://www.census.gov/programs-surveys/acs/technical-documentation.html) Documents such as the Subject Definitions, Accuracy of the Data, and Code Lists are available at the URL listed above. The documentation can assist users in understanding and using this technical documentation.

## <span id="page-17-0"></span>**4 User Notes**

#### <span id="page-17-1"></span>**4.1 Population Thresholds**

The Census Bureau publishes ACS 1-year and 5-year estimates, with population thresholds set for the ACS 1-year estimates to produce reliable data. Here is a brief comparison of the two types of estimates:

![](_page_17_Picture_172.jpeg)

For more guidance on using ACS estimates, users are encouraged to visit the ACS website at [http://www.census.gov/programs-surveys/acs/guidance/estimates.html.](http://www.census.gov/programs-surveys/acs/guidance/estimates.html)

#### <span id="page-17-2"></span>**4.2 Jam Values**

Some data values represent unique situations where either the information to be conveyed is an explanation for the absence of data, represented by a symbol in the data display, such as " $(X)$ ", or the information to be conveyed is an open-ended distribution, such as 115 or greater, represented by 115+.

The following special data values can appear in the ACS Summary File table as an explanation for the absence of data:

 $\bullet$  Missing Value = ""

A missing string indicates that the estimate is unavailable. (This appears in the estimates and margins of error files as two commas adjacent to each other without anything between them. Or if the last cell in a data file is filtered then you get a comma followed immediately by a carriage return or EOF.) A missing value indicates when an estimate is missing because of filtering for geographic restrictions, coefficients of variations (CV), or was removed due to the Disclosure Review Board's (DRB) requirements. For more detail on filtering, please visit [Chapter 4.4.](#page-19-1)

Dot  $=$  "."

A dot indicates when the estimate has no sample observations or too few sample observations. In the margin of error files, this value could also indicate that the margin of error is unavailable for a median estimate that has been replaced with a jam value.

 $\bullet$  Zero = "0"

A "0" entry in the margin of error column indicates that the estimate is controlled. This is similar to the "\*\*\*\*\*" symbol used in American FactFinder.

• Negative  $1 = -1$ "

This indicates that an estimate does not contain a Margin of Error. Tables B00001, B00002, and tables starting with B98 and B99 do not have margin of error (MOE) associated with them. The MOE calculations are set to -1 for these tables.

Jam Values for Medians

The following is a listing of the jam values for medians. For example, if there is an estimate of "2499" for table B10010, then it does not indicate a dollar amount. It means that the median is somewhere below 2,500 and thus is not calculated.

![](_page_19_Picture_187.jpeg)

## <span id="page-19-0"></span>**4.3 Rounding Rules and Margins of Error**

B00001, B00002, B98001, and B98002 are sample counts, not estimates, and do not have margins of error (MOE) associated with them. Tables in series B99\* imputation tables and B98\* (except B98001 and B98002) quality measure tables do not provide margin of error calculations. The margin of error calculations are set to -1 for these tables.

<span id="page-19-1"></span>There are a few special rules on how certain margins of error are determined for ACS estimates. The accuracy of the estimate (decimal place) within the detailed tables determine how many digits the margin of error is rounded.

#### <span id="page-20-0"></span>**4.4 Explanation of Missing Estimates and Data Release Filtering Rules**

Data users often question why certain ACS estimates are not available. Missing estimates can be caused by data suppression through various methods or restrictions that are applied to ACS data to limit the disclosure of information about individual respondents and to reduce estimates with unacceptable statistical reliability.

Filtering rules, based on statistical reliability of the ACS 1-year estimates, are used to ensure that Detailed Tables are not released where the majority of the estimates in the Detailed Tables have an unacceptable level of reliability.

Learn more about missing estimates and filtering rules in the data suppression document available on the ACS website at [http://www.census.gov/programs-surveys/acs/technical](http://www.census.gov/programs-surveys/acs/technical-documentation/data-suppression.html)[documentation/data-suppression.html.](http://www.census.gov/programs-surveys/acs/technical-documentation/data-suppression.html)

#### <span id="page-20-1"></span>**4.5 Display of Estimates**

The estimates in the summary files are stored using standard notation instead of in scientific notation. The estimates are stored as whole numbers. The largest estimate in the ACS Summary File contains 14 digits.

#### <span id="page-20-2"></span>**4.6 Multiple Sequences For a Table**

There are eight tables with more than the maximum 245 cells that cannot fit into a single sequence, so each of these tables is broken into multiple sequence files. The table below shows the tables that contain multiple sequences:

![](_page_20_Picture_147.jpeg)

![](_page_20_Picture_148.jpeg)

Check  $\Delta$ ppendix  $\Delta$  to verify the sequences for these tables. The last six tables on the list are only produced at the United States national level (summary level 010), and the files for these sequences will be blank for all other summary levels.